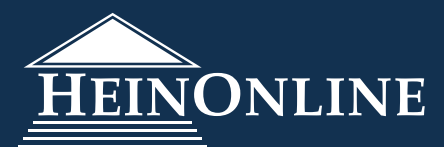

# **Advanced Search Syntax User's Guide**

HeinOnline uses a Lucene/SOLR search platform. While search relevancy algorithms service users who prefer to use more general search strategies, we recommend utilizing the search syntax and structure tips presented in this guide to achieve the best possible search results.

#### **Terms**

Search queries are broken up into terms and operators. There are two types of terms:

- Single: a single word such as *ethics* OR *discovery*
- Phrase: a group of words surrounded by quotation marks such as *"civil rights"*
- Multiple terms can be combined together with Boolean operators to form a more complex query
- Terms are NOT case-sensitive.

# **Fields**

- When performing a search, either specify a field or use fields provided in the advanced search tool. Field names and default fields are database-specific.
- Search any field by typing the field name, then a colon (:), then the search term.
- For example, assume an index contains two fields: title and text, with text being the default field.
- To search for a document titled *"Civil Rights"* which contains the phrase *"racial discrimination"*, try these two examples by entering the terms into the main search bar located at the top of every page in HeinOnline:

title:"Civil Rights" AND text: "racial discrimination"

title:"Civil Rights" AND "racial discrimination" (text is the default field in this example)

In the absence of quotation marks, the field is only valid for the term that it directly precedes, so the query *title: Civil Rights* will only find *Civil* in the title field. It will find *Rights* in the default field, which in most cases is text.

# **Boolean Operators**

• Boolean operators allow terms to be combined through logic operators. Boolean operators OR, AND, +, NOT, and - are supported. Boolean operators *must* be in all capital letters.

#### **OR**

The OR operator links two terms and finds a matching document if either of the terms exist within a document. This is equivalent to a union using sets.

To search for documents containing either the phrase *"right to vote"* or the word *suffrage* use the query: **"right to vote" OR suffrage**

#### **AND**

The AND operator matches documents in which both terms exist anywhere in the text or metadata fields of a single document. The symbol && can be used in place of the word AND.

To search for documents with the title field containing the phrase *"social norms"* and author/creator field containing *Sunstein* use the query:

query: **title: "social norms" AND creator: Sunstein**

### **Boolean Operators, continued**

**+**

The + (or required) operator dictates that the term after the + symbol MUST exist somewhere in a single document.

To search for documents that must contain "watershed" and may contain "planning" use the query: **+watershed planning**

#### **NOT**

The NOT operator excludes documents which contain the term after NOT. The symbol ! can be used in place of the word NOT.

To search for documents which contain the phrase *"real property"* but not *residential*, use the query: **"real property" NOT residential**

#### **-**

The - (or prohibit) operator excludes documents which contain the term after the - symbol. **NOTE:** If using special characters in a search, the **-** *must* have a space before the special character, but *not* after.

To search for documents which contain *"watershed planning"* but not *"watershed system"* use the query: **"watershed planning" -"watershed system"**

#### **Range Searches**

Range queries match documents whose field(s) values are between the lower and upper boundaries specified by the range query. Range queries can be inclusive or exclusive of the upper and lower boundaries. Sorting is done lexicographically. Inclusive range queries are denoted by square brackets. Exclusive range queries are denoted by curly brackets.

**date: [1938 TO 1944]** will find documents whose date fields have values between 1938 and 1944, inclusive.

Note that range queries are not reserved for date fields. Also use range queries with non-date fields.

**title: {Aida TO Carmen}** will find all documents whose titles are between *Aida* and *Carmen*, but not including *Aida* and *Carmen*.

#### **Grouping**

Use parentheses to group clauses to form sub-queries. This can be useful in controlling Boolean logic for a search query.

To search for either "watershed" or "water rights" and "planning" use the search: **(watershed OR "water rights") AND planning**

This ensures that "planning" must exist, and either the term "watershed" OR "water rights" may exist.

# **Field Grouping**

Use parentheses to group multiple clauses to a single field

To search for a title that contains both the word "King" and the phrase "civil rights" use the search: **title: (+ King + "civil rights")**

#### **Term Modifiers**

- These provide the ability to modify query terms to allow for a wide range of searching options.
- Wildcard searches: single and multiple-character wildcard searches are supported:
	- Use the ? symbol to perform a single-character wildcard search
	- Use the \* symbol to perform a multiple-character wildcard search
- The single-character wildcard search looks for terms matching the single character placed.

To search for "text" or "test" use the search: **te?t**

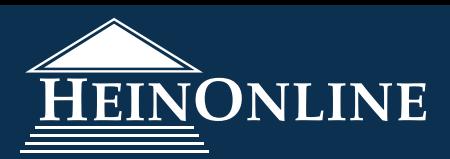

# **Term Modifiers, continued**

• The multiple-character wildcard search looks for zero or more characters.

To search for *test, testing, tests, or tester* use the search: **test\***

- Also use the wildcard searches in the middle of a term: **te\*t**
- Symbols such as \* or ? cannot be used as the first character of a search term.
- **NOTE:** The current syntax does not support the use of a proximity search and a wildcard search in the same search string. For example, **"consumer product\* safety standards"~15** is not valid.

# Proximity Searches

There are multiple ways to conduct a proximity search in HeinOnline.

**• Tilde** (~) symbol: To find multiple terms within a certain number of words of each other in a document, enter the words inside quotation marks, and use the tilde symbol and your desired number.

To search for *Uber, transportation, and law* within 10 words of each other in a document use the search: **"Uber transportation law"~10**

**w/# or /#:** To find two terms within a certain number of words of each other in a document, enter: term, w/# or /#, term.

To search for *Uber* and *transportation* within 10 words of each other in a document use the search: **Uber w/10 transportation** or **Uber /10 transportation**

**• w/s or /s:** To find two terms within (approximately) the same sentence, enter: term, w/s or /s, term. The syntax defines a sentence as within 25 words.

> To search for *Uber* and *transportation* within a sentence use the search: **Uber w/s transportation** or **Uber /s transportation**

**• w/p or /p:** To find two terms within (approximately) the same paragraph, enter: term, w/p or /p, term. The syntax defines a paragraph as within 75 words.

> To search for *Uber* and *transportation* within a paragraph use the search: **Uber w/p transportation** or **Uber /p transportation**

**• w/seg or /seg:** To find two terms within (approximately) the same segment, enter: term, w/seg or /seg, term. The syntax defines a paragraph as within 100 words.

> To search for *Uber* and *transportation* within a segment use the search: **Uber w/seg transportation** or **Uber /seg transportation**

**NOTE:** The current syntax does not support the use of a proximity search with phrase searching. To look for a phrase in proximity to another phrase, enter ALL words in quotes and use the tilde symbol with he desired number.

To search for the phrase *"civil rights"* within 25 words of the phrase *"separate but equal"* use the search: **"civil rights separate but equal"~25**

# **Fuzzy Searches**

Use fuzzy searches, which are based on an "edit distance" algorithm, to search for terms similar in spelling to another term. Like proximity searches, fuzzy searches use the tilde symbol as an operator.

To search for a term similar in spelling to *roam* use the fuzzy search: **roam~**. This search will find terms like *foam* and *roam*.

• A similarity parameter can also be specified. The parameter value is between 0 and 1, and the closer the value is to 1, the higher the similarity will be. The default similarity parameter if not otherwise specified is 0.5.

To search for terms more similar to the word roam than what the default parameter of 0.5 produces: **roam~0.8**

# **Advanced Search Syntax | User's Guide**

#### **Boosting a Term**

• The relevance level of matching documents based on terms found is built into the HeinOnline search engine. In order to boost a term, use the caret symbol (^) with a boost factor at the end of the term. The higher the boost factor, the more relevant the boosted term.

For example, if searching for *Iroquois Indian* and the term *Iroquois* is more relevant than *Indian*, boost it using the caret symbol along with a boost factor number next to the term: **Iroquois^4 Indian**

- This search will make the term *Iroquois* more relevant.
- Boost phrase terms as in the example: **"Iroquois Indian"^4 "Indian Customs"**
- By default, the boost factor is 1.
- Although the boost factor must be positive, it can be less than 1 (for instance, 0.2).

#### **One Box Searching vs. Advanced Search**

The search syntax discussed within this guide is best applied to the main search bar, located at the top of any page.

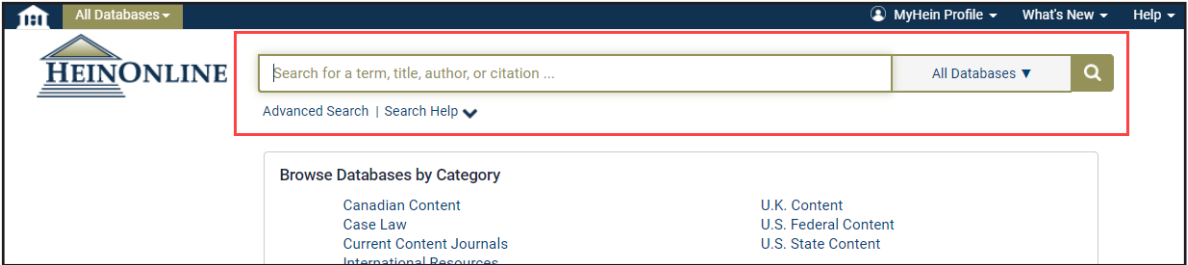

The advanced search tool provides metadata fields and Boolean operator drop-down options to perform a more targeted search.

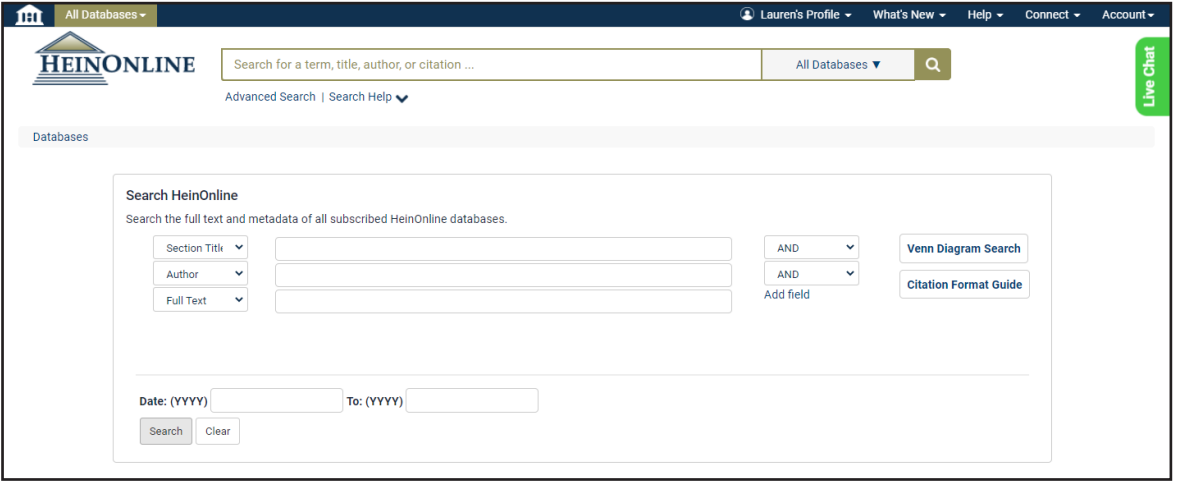

**NOTE**: If using special characters in a search, it must have a space before the special character but not after, otherwise it gets treated as an AND.

# **Keyword Search Builder**

Look for the Keyword Search Builder, located within the Advanced Search tool in select HeinOnline databases. Use the weight indicators to boost terms which are more important to the search criteria

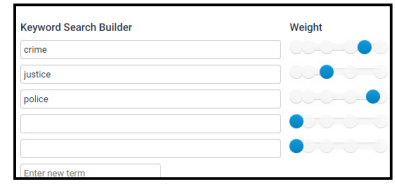

HeinOnline, a product of William S. Hein & Co., Inc. 2350 North Forest Rd., Getzville, NY 14068 (800) 277-6995 | holsupport@wshein.com